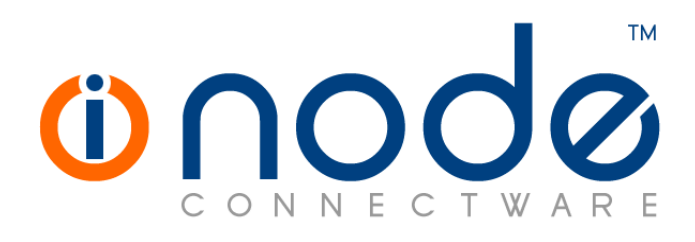

### **iNODE™ v1.9.0 release notes**

**Release Notes** 

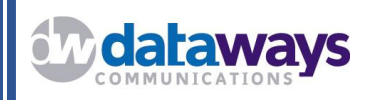

**© 2017 Dataways Communications iNODE™ Release 1.9.0 July 2017** 

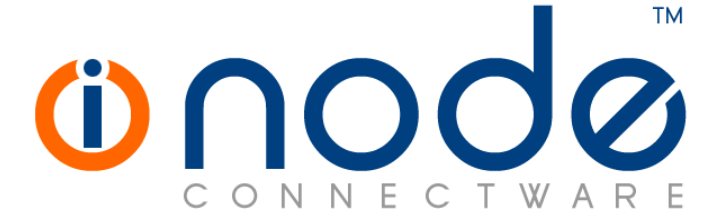

**iNODE™ Release series 1.9, Published July 2017. Copyright 2001-2017 Dataways Communications S.A.** 

#### **Copyright**

Copyright © 2017 Dataways Communications S.A. This document is published and the foregoing notice is affixed to protect Dataways Communications S.A. in the event of inadvertent publication.

All rights reserved. No part of this document may be reproduced in any form, including photocopying or transmission electronically to any computer, without prior written consent of Dataways Communications S.A.

This product includes software developed by the OpenSSL Project for use in the OpenSSL Toolkit (http://www.openssl.org/)

#### **Trademarks**

The Dataways name and logo and the iNODE™ Connectware name and logo are trademarks or registered trademarks in Greece and other countries. Linux is a registered trademark of Linus Torvalds. All other trademarks are properties of their respective holders.

# **TABLE OF CONTENTS**

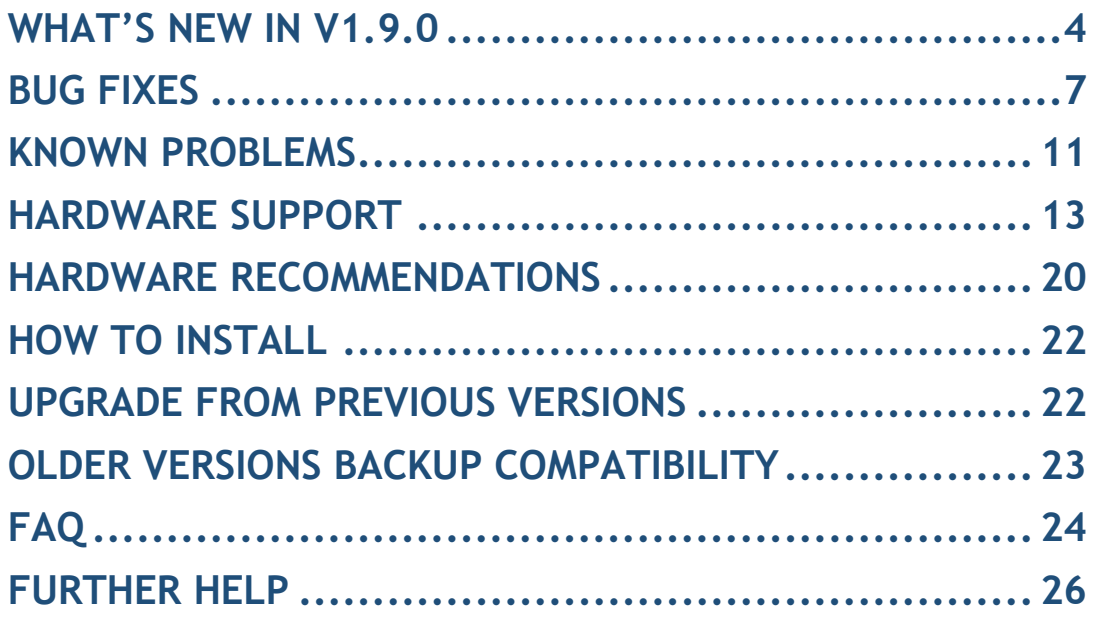

## **What's new in v1.9.0**

This release contains several new features, bug fixes and enhancements. It is available to all existing and new customers with a valid support contract.

For more details you can view the online help or ask your Reseller.

#### *New Features and Enhancements*

The most notable features are described below.

• **Feature #1616** OpenVPN SSL VPN Support

iNODE™ can now act as an OpenVPN server and as an OpenVPN client. Configuration of the service is available at Configuration :: VPN Service. Monitoring of the service is available at Monitoring :: VPN Service.

#### • **Feature #1776** TRIM support on SSD devices

This feature takes advantage of an SSD's firmware TRIM command. iNODE™ can now inform a solid-state drive which blocks of data are no longer considered in use and can be wiped internally, preventing write performance degradation and increasing drive life.

- **Feature #1884** Restart Services from service settings forms A RESTART button has been added in all service forms for easier user experience when a service restart is needed.
- **Feature #1965** Individual user authentication on LDAP shared addressbook via groupware

It is now possible to specify an LDAP shared address-book to be used via groupware, where each user authenticates to the LDAP server using his own credentials. This implies that the LDAP server where the address book is stored is also used as the authentication backend.

#### • **Feature #1988** Monitoring IPSec status

A new IPsec dynamic status page has been implemented showing connections, IKE SAs and IPSec SAs in detail.

#### • **Feature #2118** Caldav/Carddav support on Email Server

The mail server can also act as a calendar and scheduling (CalDAV) server. Calendar mailboxes contain calendar collections (events) that use RFC 5322 messages to store iCalendar data. Address-book mailboxes contain address-book collections (contacts) that use RFC 5322 messages as vCard data. Calendars and address-books are not accessible via IMAP. They can be accessed via CalDAV and CardDAV clients.

Calendars are accessible using the URL form below:

```
 http://[servername]:9080/dav/calendars/user/[username]/[calendar]/ or 
https://[servername]:9443/dav/calendars/user/[username]/[calendar]/
```
Address-books are accessible using the URL form below:

 **http://[servername]:9080/dav/addressbooks/user/[username]/[calendar]/ or https://[servername]:9443/dav/addressbooks/user/[username]/[calendar]/** 

The same URLs are also available from the corresponding Groupware ports (80 HTTP and 443 HTTPS by default).

A default calendar and a default address-book are automatically created when the user first logs in the service.

#### • **Feature #2120** Delayed purge/delete on Email Server

E-mails and mailboxes no longer get deleted immediately from the mail server, allowing a period where they can be safely restored. This feature is by default enabled but can be disabled. Note that when this feature is enabled, since e-mail data is not immediately deleted, storage space requirements increase.

#### • **Feature #1532** SPF check in MailRewrite Mail Filter service

Sender Policy Framework (SPF) checks are now available for the MailRewrite Mail Filter service.

Until now, these checks were available only for the AntiSpam service with minor impact on the antispam score. With the new SPF checks, emails that result in hard failure are instantly rejected.

#### • **Feature #2040** Main menu search

A search box has been in added in top of the main menu to filter userspecified keywords and show only menus associated with that.

#### • **Feature #2077** OpenDNS (Cisco umbrella) dynamic DNS client support

iNODE™ can now make use of the OpenDNS service with a dynamic IP connection. Create an account on OpenDNS and add the appropriate settings in iNODE™. The OpenDNS client will automatically update the IP of the network specified in the OpenDNS account, whenever it changes. You can find the new interface at Configuration :: System :: General Settings.

#### • **Feature #2094** 64-bit hardware support

iNODE™ is now 64-bit ready. Support for processors that are not 64-bit is dropped. Please note that iNODE™ cannot run on 32-bit CPUs. Before running a fresh install or make an update make sure your server is 64-bit capable, otherwise installation will fail.

#### • **Feature #2129** Wide hypervisor's technology support

iNODE™ running in a virtualized environment as guest can support several hypervisor technologies like VMware, Hyper-V, Citrix XenServer and KVM. Under each platform it is run with optimized drivers with memory ballooning support.

#### • **Feature #2144** Key usage of certificates

Certificates issues from the CA management interface can now specify the Certificate type. This determines the purpose of the public key contained in the certificate (X509 Extended Key Usage). This determines whether the certificate will be used at the server end of a TLS or SSL connection or at the client end. This is necessary for the OpenVPN server certificate since OpenVPN clients check for the certificate's usage.

#### • **Feature #2175** Require authentication for email with sender in local domain

iNODE™ Mail Service can now be configured to require authentication for users sending emails with an envelope sender in any of the local domains (MAIL FROM: user@localdomain).

#### • **Feature #2177** DNSSEC validation support

Domain Name System Security Extensions (DNSSEC) can now be enabled in the DNS service.

You can find the interface at Configuration :: DNS Service :: General Settings.

#### • **Feature #781** Use selectable LAN/Management interface

In previous versions the first detected Ethernet interface was automatically considered the LAN/Management interface. For new installations, CD setup wizard now provides the ability to select the LAN/Management interface from the list of available Ethernet interfaces.

## **Bug fixes**

This release includes several bug fixes.

It is also includes previous version patches (patches of previous version 1.8.7a). These patches are 187a-003, 187a-004, 187a-005.

The most notable bug fixes are described below:

• **Bug #59** Some hardware could not be detected and presented during system boot

Some cases where reported that hardware could not be detected and presented during system boot. Now, hardware detection and presentation has been re-factored.

• **Bug #1130** Directories shared through File Server that reside on a CIFS mounted sharepoint appear as files

Under certain circumstances, a directory on a remote sharepoint could appear as a zero-length file. This is now fixed.

- **Bug #1746** Intel NUC in UEFI mode freezing during reboot It was possible that the Intel NUC could not reboot when was booted in UEFI mode. This has been fixed.
- **Bug #1846** NETBIOS name longer than 15 characters fails to join domain

Values longer than 15 characters in the following fields would prevent iNODE™ from joining a Windows Domain.

• **Bug #1878** GroupWARE folders not appearing correctly

Public mailboxes and personal mailboxes are not distinguished in GroupWARE webmail as they appear hierarchical in the same level, which is incorrect. This is due to the mail server's mailbox namespace and how it is handled by roundcube. Personal mailboxes appear under "INBOX", shared folders appear in root ("/"), and other users' mailboxes appear under "user" (user/username).

It is now possible to specify an alternative namespace for the mail server's mailboxes. In fact, new installations will have by default that alternative namespace. With the alternative namespace all personal mailboxes appear in the root folder in the same level as INBOX, shared folders appear under "Shared Folders" and other user mailboxes appear under "Other Users". This makes things clearer and roundcube handles mailbox names properly.

In order to change the namespace in an existing installation, connect to ind (the command line interface) either via telnet from LAN or via web interface internal ind.php page.

Enter the following command to change the namespace:

**mail.alternate\_namespace yes**  When the namespace is changed, sieve scripts that may contain mailbox paths need to be converted. Use the following command to perform this conversion automatically: **cmd mail.translatesieve** 

 **Note 1**: Since the paths of the mailboxes change as seen from IMAP, some mail clients may re-download all email in order to synchronize their contents with the new server's IMAP folder structure!

 **Note 2**: The sieve script conversion process is one-way only. If the namespace needs to be changed again, the users' scripts would have to be changed manually!

- **Bug #1911** Problems with the user's email forwarding interface The e-mail forwarding interface under the user management editing had multiple problems. This is now fixed.
- **Bug #1936** Para-virtual network interfaces not functioning properly under VMWare ESXi

It was reported that the para-virtual network interfaces provided by VMWare ESXi was not function properly. This has been fixed. Please find more on Hardware support section.

- **Bug #1957** Some time-zones cause problems to the web interface Some time-zones could make the interface not functioning properly. This has been fixed.
- **Bug #2001** Status of current IPSec connections reported incorrectly In some cases the status of the current active IPsec connections as reported in "IPsec service status" may be incorrect. A detailed view of the IPsec service status can now be seen in IPSec Live status.
- **Bug #2036** Restoring a mail backup may fail with "Process aborted by user or an error occurred" In some cases restoring a mail backup would fail with the above error. This has now been fixed.
- **Bug #2053** IPSec tunnels down after re-auth In some cases IKEv1 connections may fail after re-authentication occurs for IKEv1 connections when start. This issue has been fixed but it is recommended to either change the protocol to IKE v2 or the tunnel activation type from "Start" to "Route" when possible.

• **Bug #2082** IPSec policies seem applied, but not working In some rare cases restarting the IPsec service or making multiple configuration changes too fast results in messages like "policy already exists, try to update it" reported in the log. This has now been fixed.

• **Bug #2097** SMTP smart relay not working as expected in case a hostname is specified

When an SMTP smart relay host has been specified, the behavior of the mail server would be to try to resolve the hostname entered as a domain, performing an mx lookup for it. This was not the case when an IP was specifies. This has now been fixed, making the MX lookup a configurable option.

- **Bug #2109** Email headers limited to 256 bytes Email FROM/TO headers would be truncated if longer than 256 bytes. This limitation has been increased to 1024.
- **Bug #2110** Download attachment from OWA/O365 over proxy fails Some proxy service settings were tweaked to optimize the connection establishment of certain URLs which resolve to many IPs.
- **Bug #2111** Email replication does not continue automatically if replica is temporarily down

The e-mail replication process should now be automatically restarted if the replica is temporarily down and then up again.

• **Bug #2115** Vacation filter script containing Unicode subject header not sent properly

Subject header in vacation filter scripts containing Unicode characters were not handled properly, resulting in badly encoded subjects sent to recipients. This is now fixed.

- **Bug #2116** Mail backup of specific public mailbox contains extra data A mail backup task which contains only one public mailbox may end up containing a lot of extra mail data. This is now fixed.
- **Bug #2122** FTP server fails to start when host based access rules exist on sharepoints

Host based access rules in sharepoints could cause the FTP service to fail. This is now fixed.

• **Bug #2143** Bayesian classifier training over IMAP folders fails for folders containing spaces

IMAP folders with spaces in their names, were unable to be used by the Bayesian Classifier training procedure. This is now fixed.

- **Bug #2147** Restoring of specific mailboxes may fail Certain mailboxes may fail to be restored. This is now fixed.
- **Bug #2152** Backups could be corrupted if saved to remote sharepoints Certain settings in the CIFS protocol may corrupt large file transfers due to network unavailability.

Those settings are now tweaked for optimal data transfer integrity.

- **Bug #2155** Mail2fax with number@domain format -> destination 12pt In Mail to Fax service, if the Destination Format is selected to be 'number@format' it may cause an error and the recipient's address ends to be '12pt'. This is now fixed.
- **Bug #2160** Outgoing fax routing editing always displays the first modem selected

During editing of outgoing fax routing rules, the modem/modem group present is not the actual selected by the user. This is now fixed.

• **Bug #2161** Fax master email incorrect in case of errors and external mail server used for notifications

E-mail notifications produced by the Fax Service, could be sent in the wrong e-mail recipients. This is now fixed.

• **Bug #2185** Replicator tasks include/exclude lists not working properly File inclusion or exclusion in the content delivery service tasks did not work. This is now fixed.

#### • **Bug #2195** User mailbox size misreported

The user's mailbox size as reported in "Monitoring :: E-mail Service :: User mailbox size" may differ from the actual size. When the same email is delivered to multiple mailboxes, the mail server uses hard links in order to actually store only one copy, preserving valuable disk space. The mailbox size report would take this into account and only report the usage of each mail once, to the first user where it was found, to be exact.

The way the mailbox size is now reported has changed, ignoring the hard links. This gives a precise view of each mailbox's size.

**NOTE:** The total mailboxes size, as reported now, is the sum of all mailboxes which may differ from the storage space used.

#### • **Bug #2203** Editing a translation rule fails when selecting a network host

Editing a translation rule would fail if selecting a network host as the source or the destination of the rule. This is now fixed.

#### • **Bug #2204,#2205** Improper escaping of double quotes

In some cases, data containing double quotes could cause issues due to improper handling of the double quote character ("). This was noticed in user passwords in LDAP authentication backend or when a user attempts to access the users' web interface.

Double quotes are now properly escaped and should not cause any issues.

### **Known Problems**

Known problems in this release are:

• **Partial preview of outgoing FAX jobs with multiple documents** 

Outgoing FAX jobs that contain more than one document (which is common with jobs coming from mail to fax server) cannot be previewed properly from the web interface. The web interface will only display the last document of the job.

#### • **Mail attachments without proper MIME type cannot be sent over mail to fax**

Since the email client that composes the email is responsible to properly indicate the type of the attachments of the email, any misconfiguration of the mail client or mail sent from systems not aware of some document types can lead to attachments that do not have the appropriate MIME type indicator and they are usually marked as the generic MIME type "application/octet-stream". These attachments are considered as unknown type and thus the mail to fax service cannot be convert them.

#### • **Services that do not support external authentication backends.**

There are some services that do not support the new authentication backends. This is mainly the content delivery service (RSync). Content delivery service has absolutely no support for other backends, so in all cases, the local user database should be used for authenticating to it.

#### • **HTTP Upload or Download file size limit.**

The maximum upload file size in web interface form is limited to 2GB. This could be a problem if you want to restore a fax backup which is greater than 2GB in size. In such a case you need to upload the backup via a File Server Share point or via System FTP service. System FTP is available on port 9221. The same credentials as in administrative web interface can be used.

#### • **Maximum FileAV check filesize is 2GB.**

File Server Antivirus service will not scan for viruses in files that are more than 2GB in size.

#### • **AVM Fritz!Card PCI Fax reception.**

We've noticed that there are reception only problems in cases where AVM Fritz!Card PCI board is used from the Fax Server. Such problems noticed only from some Fax machines (some Xerox models). These fax machines cannot sent fax to AVM Fritz!Card at all. On these cases the Fax Server will receive the message "Error no fax data was received" on real time log. We recommend using Active ISDN boards or external Fax/modems for production.

#### • **Random Fax preview problems.**

Rarely in some cases may be not possible to preview a fax document. This problem may occur randomly with error "File does not begin with '%PDF-'" (Bug#256).

#### • **Per sender/recipient Mail Statistics may be incorrect.**

There is a known problem on mail server statistics page where per sender or per recipient statistics may be incorrect. (BUG#268).

### • **Some Real-time log lines may be not shown.**

In certain cases involving rapid generation of log entries, some lines may be not shown in real-time log view (Bug#303).

- **Shared Printer Drivers are not accessible by SMB Print Clients.**  Client printer drivers are not accessible by SMB clients as defined by Client Driver Administrator.
- **Dialogic DIVA Server and AVM Fritz!Card PCI Fax conflicts.**  Do not use Dialogic Diva Server board together with AVM Fritz!Card PCI on the same system. They are conflicting on kernel CAPI stack.
- **Dialogic DIVA Server boards cannot be used for data connections.**  Due to Dialogic Diva Server boards driver changes you cannot use them for data calls yet.

#### • **User export file limitation.**

User export and import have been implemented using JSON format. Existing export files exported from earlier iNODE™ versions are not currently supported in UI's user import process. (Bug#1433).

### **Hardware Support**

iNODE™ from version 1.9.0 is only 64-bit compatible.

- o Updates to iNODE™ version 1.9.0 on a 32-bit machine, will fail.
- o Installing a fresh iNODE™ 1.9.0 to a 32-bit machine, will fail.

iNODE™  $v1.9.0$  is supported to run on both BIOS and modern UEFI systems.

iNODE™ v1.9.0 Setup Tool can be run from Installation CD and is working on both BIOS and EFI machines.

#### Hypervisor support

iNODE™ is able to run efficiently as a guest under Citrix XenServer, VMware ESXi, Microsoft Hyper-V and QEMU/KVM hypervisors.

#### **CAUTIONS on Citrix XenServer:**

- The virtual CD/DVD device is not currently available. A bug has been filed and will be resolved as soon as possible.
- In XEN PV mode, shutdown or reboot may not work. User needs to manually shutdown or reboot the VM. Before running a new installation or an update, it is strongly advised to switch the VM from PV to HVM mode.

#### **CAUTIONS on Microsoft Hyper-V:**

- You should only add IDE storage controllers from the virtual machine's settings. SCSI controllers are not boot-able. It's a Microsoft design issue. See the link below: https://blogs.msdn.microsoft.com/virtual\_pc\_guy/2009/12/01/why-hyper-vcannot-boot-off-of-scsi-disks-and-why-you-should-not-care/
- During the CD SETUP WIZARD, you may see one disk as two separate entries under the disk selection menu. You can select either but is recommended to select **Microsoft Virtual Disk** for better performance. This is not a problem, however it will be fixed in the future.

#### **CAUTIONS on VMWare ESXi:**

• You should not add the **BusLogic Parallel** storage controller from the virtual machine's settings. It is no longer used in 64-bit virtual machines. It's a VMware design issue. See the link below:

https://kb.vmware.com/selfservice/microsites/search.do?language=en\_US&c md=displayKC&externalId=2010470

- In case you update iNODE<sup>™</sup> from a previous version and the selected storage controller is **BusLogic Parallel** you should run the procedure at the following steps:
	- 1. Update iNODE™. When finished it will automatically reboot your system. You must shut it down yourself.
	- 2. Select another controller from the virtual machine's settings.
- 3. Start the virtual machine with iNODE™ DVD inserted and boot from it.
- 4. From the main menu select 'Repair iNODE™' and follow the instructions. When finished, reset the virtual machine.

#### **CAUTIONS on KVM:**

- You should not add the **Paravirtual VirtIO** storage controller from the virtual machine's settings. It is not supported by iNODE™.
- Memory hot-add and CPU hot-plug is currently not working properly. Do not alter memory and cpu options while the VM is running.

#### Hardware compatibility list

For a complete report of supported hardware please refer to the table below.

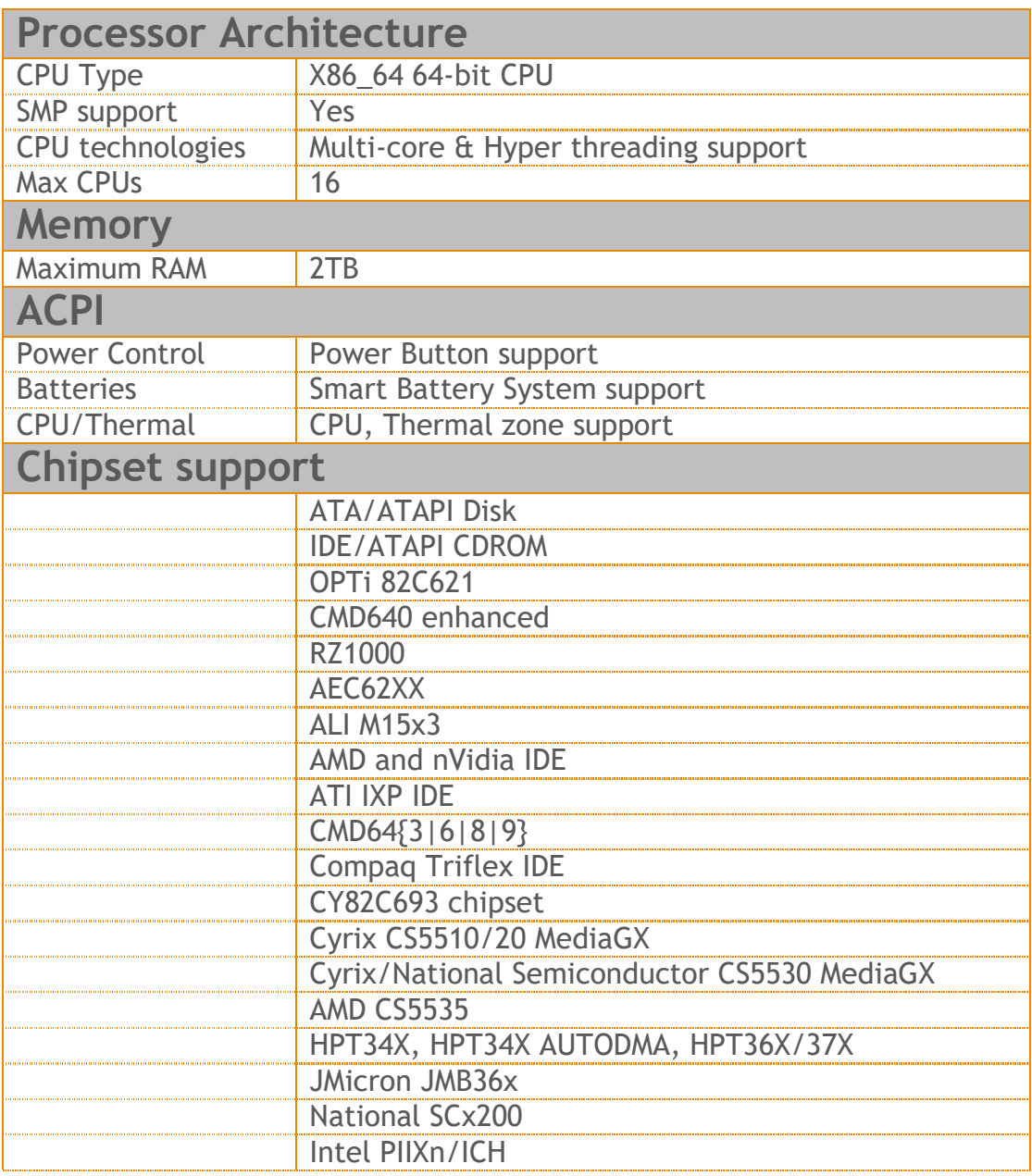

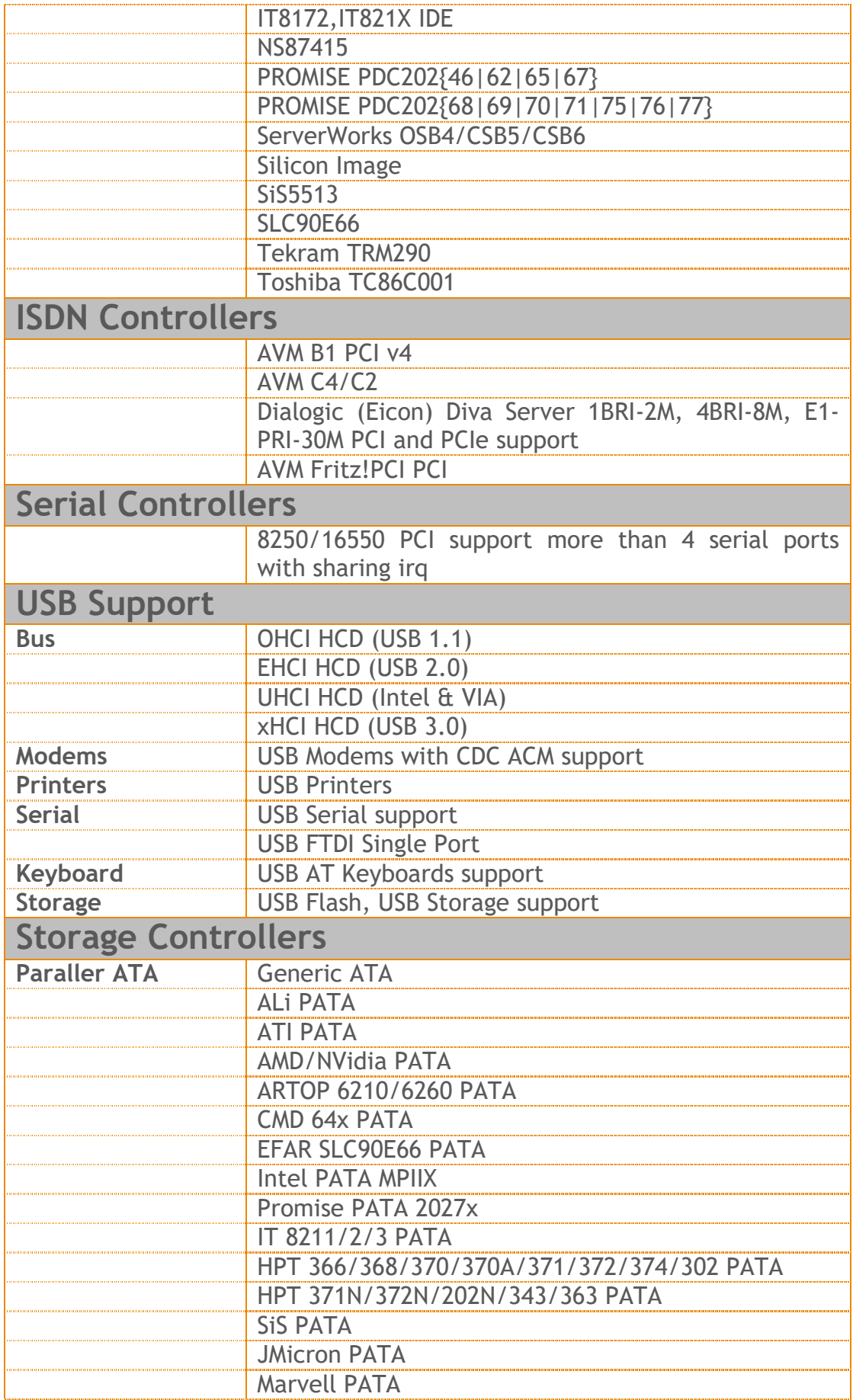

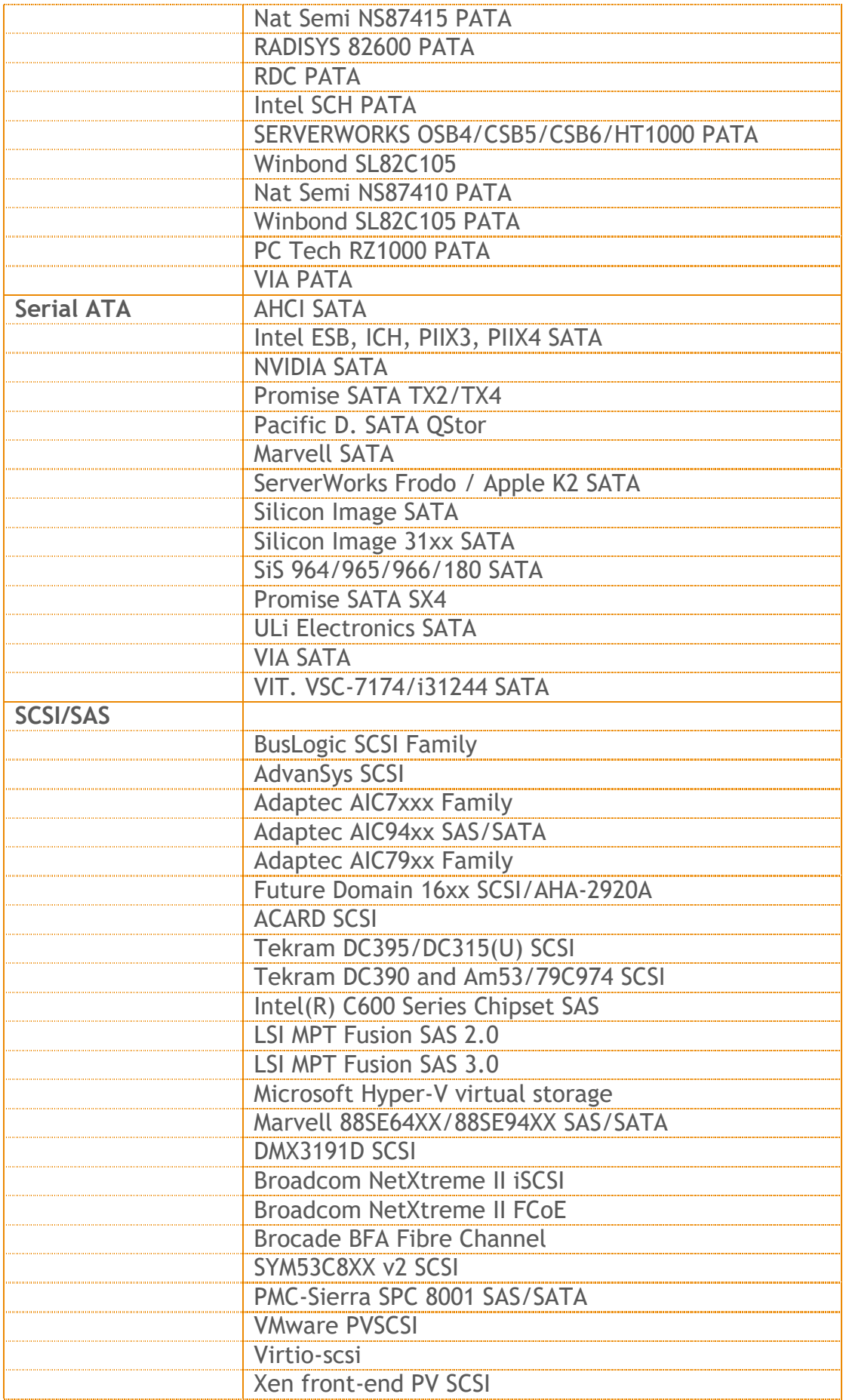

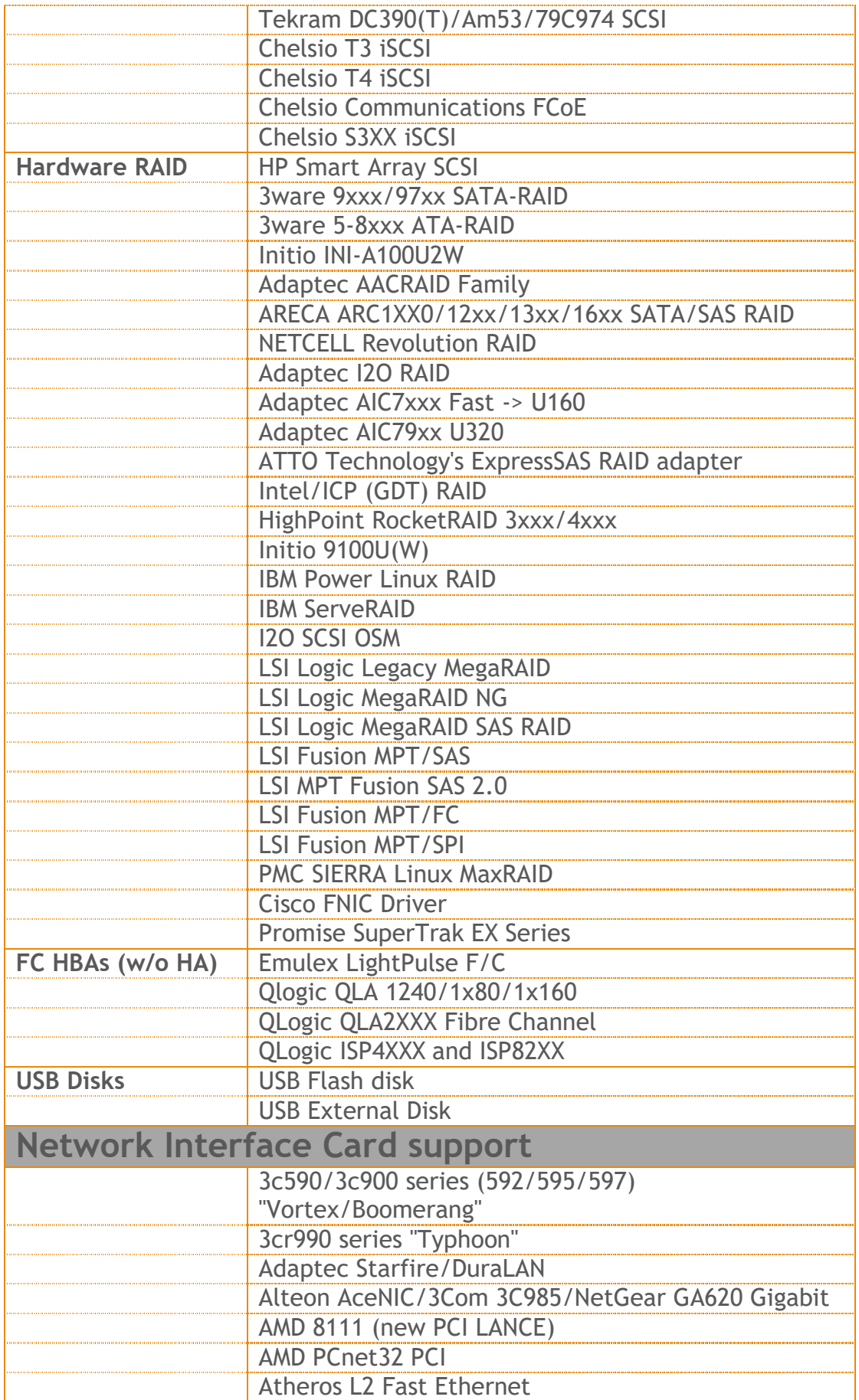

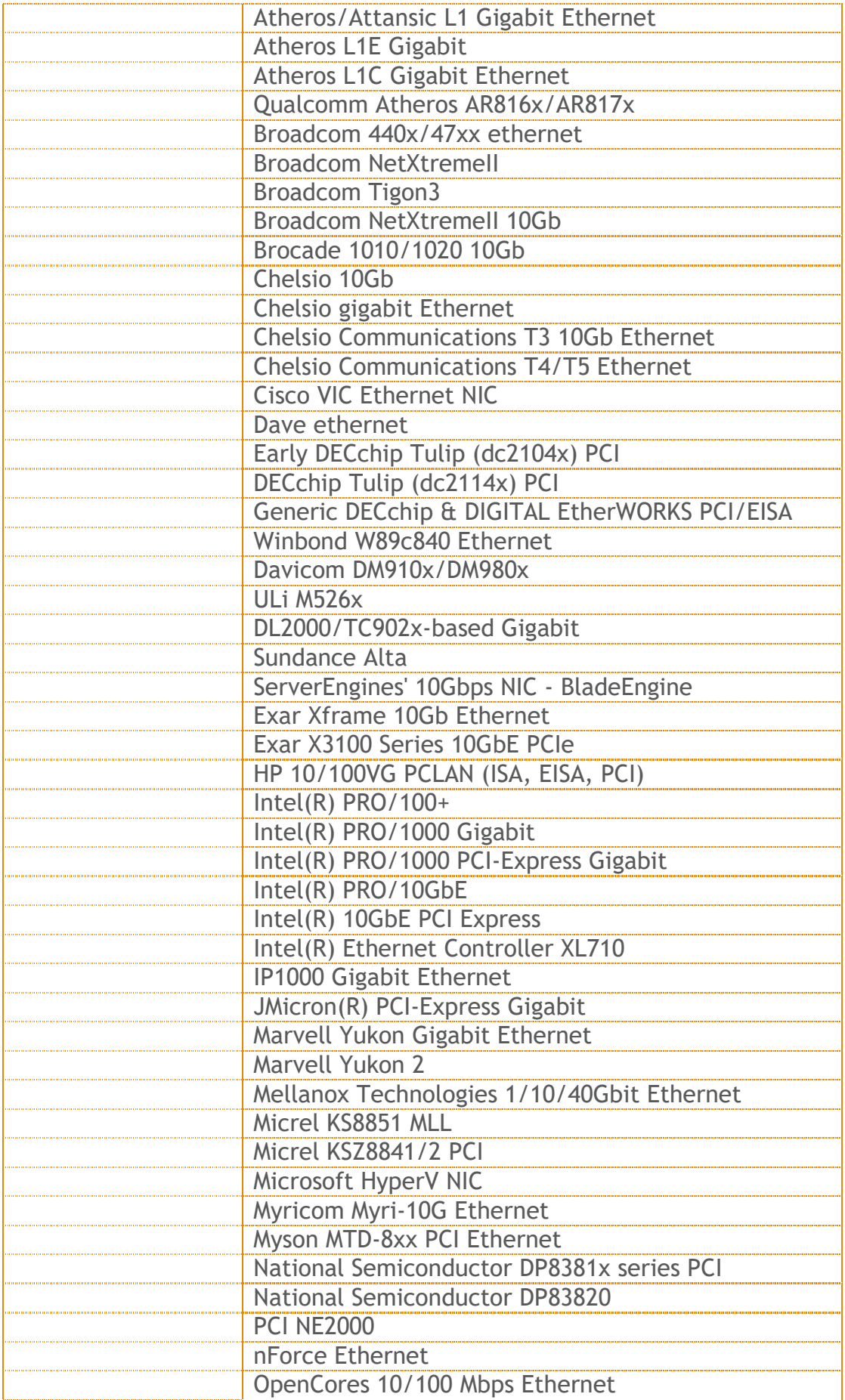

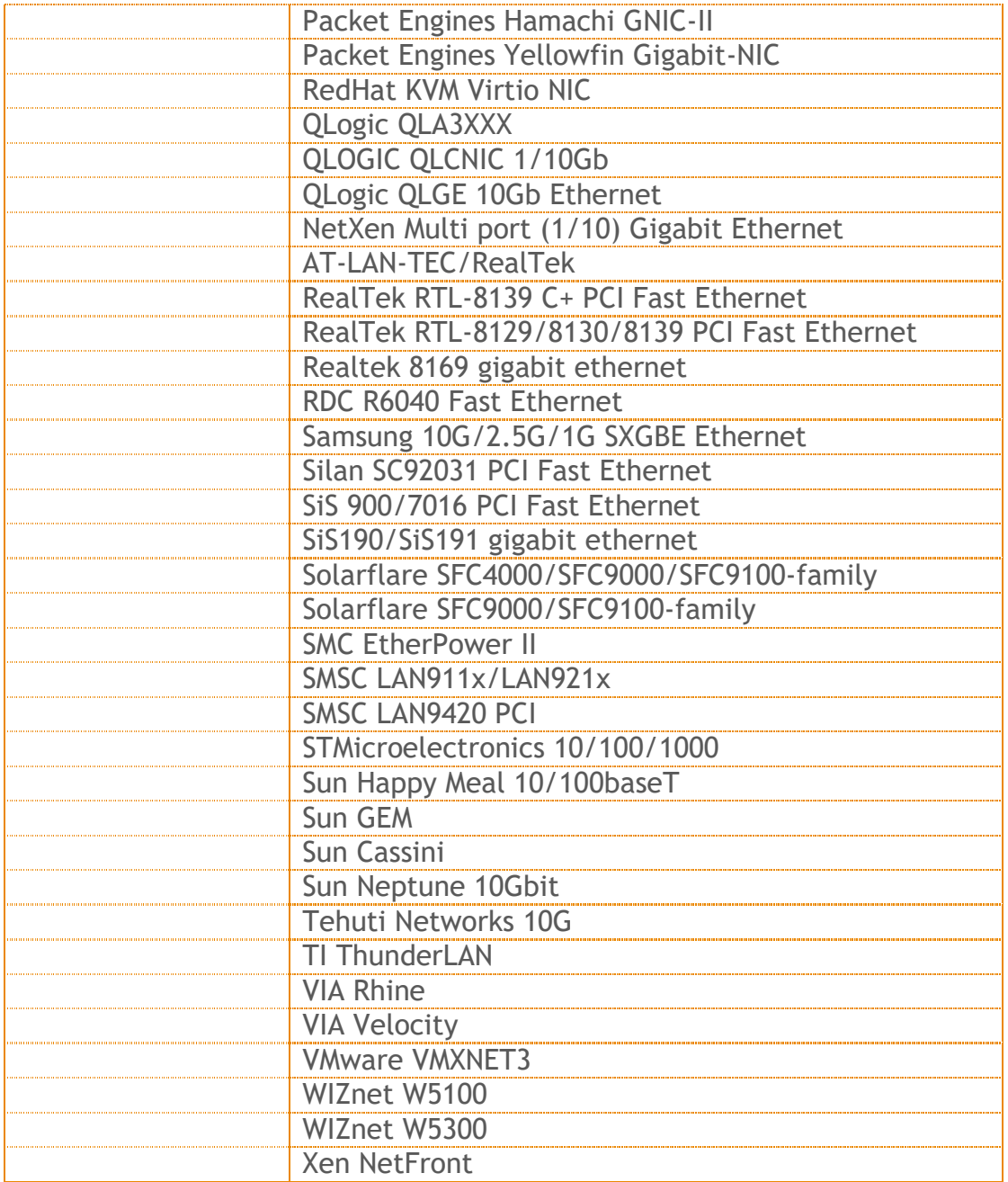

### Deprecated hardware

iNODE™ from version 1.9.0 does not support the following deprecated hardware:

- o Systems based on 32-bit x86 CPU
- o ELSA Microlink
- o Cyclades PC300
- o Eicon Diva passive adapter
- o Sangoma S514x PCI

## **Hardware Recommendations**

The minimum and recommended hardware requirements to run iNODE™ v1.9.0 is shown on the following matrix.

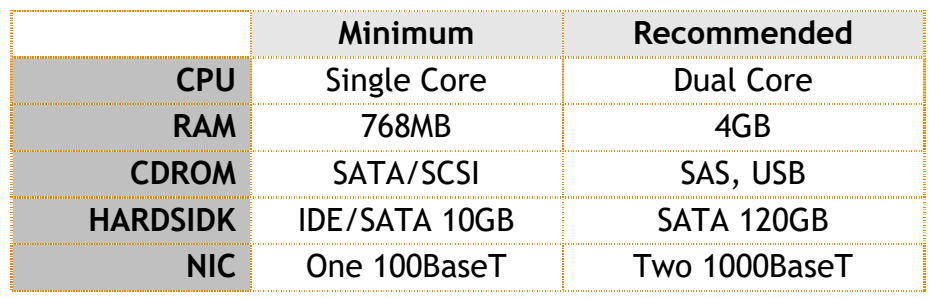

As a general guide for memory requirements on your system you can consult the following matrix:

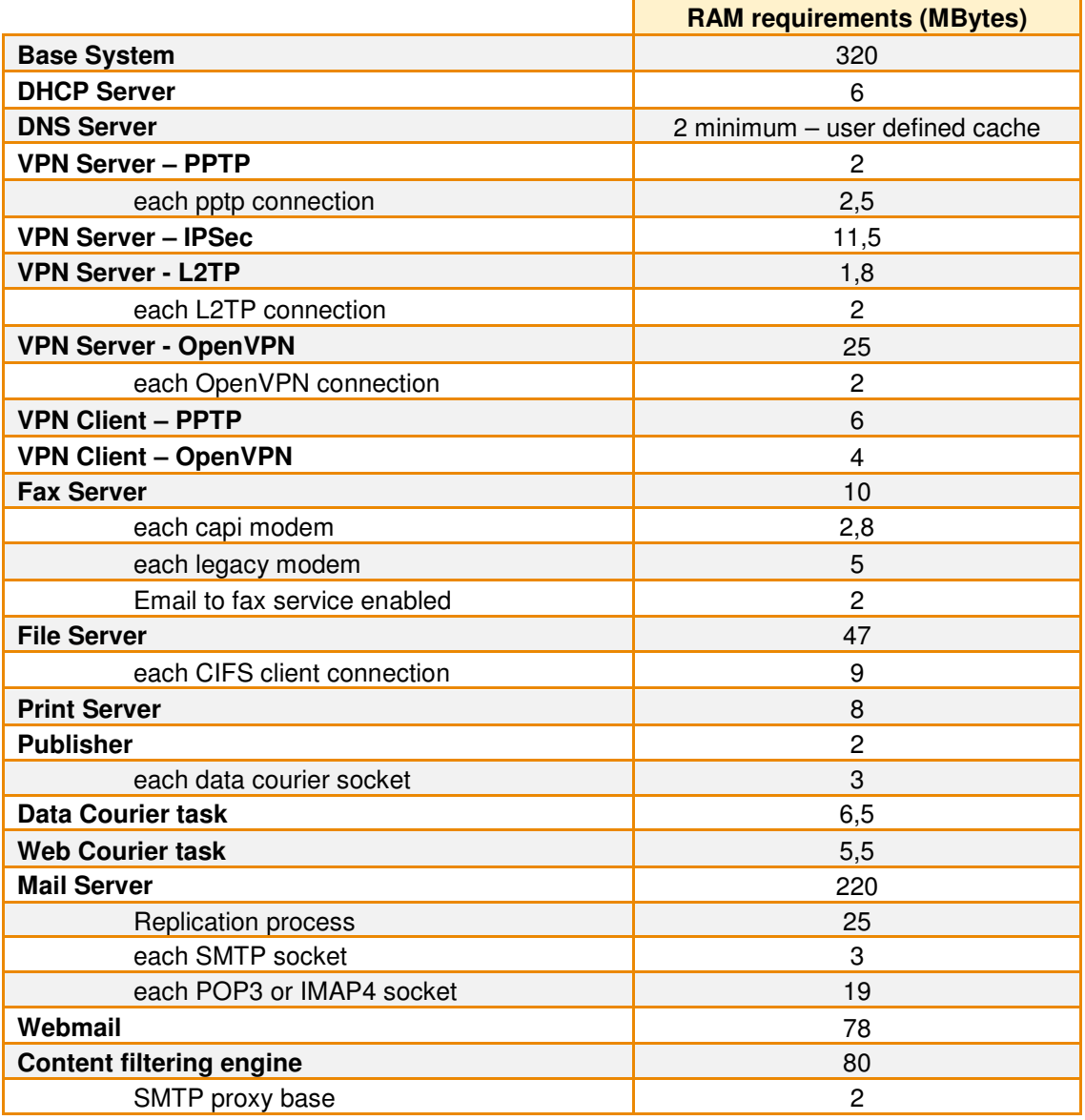

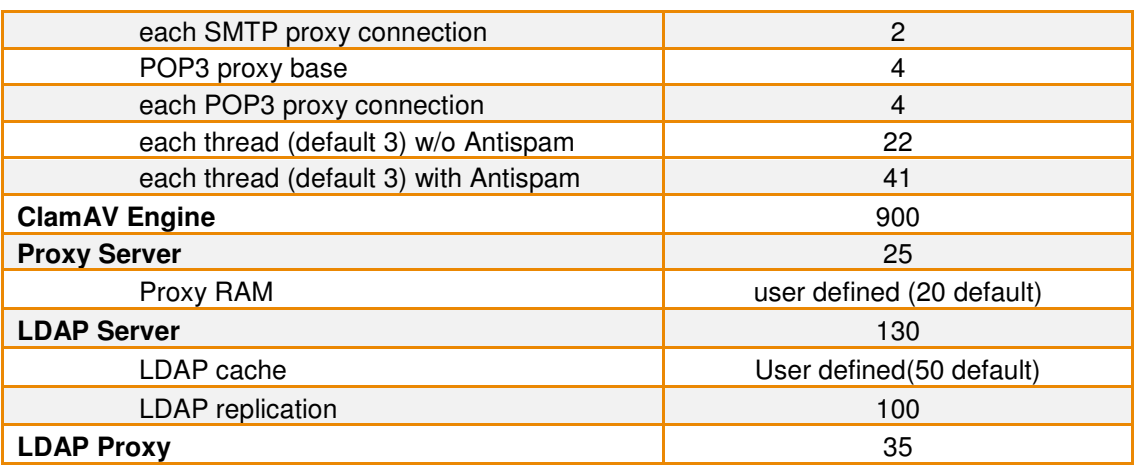

### **How to install**

iNODE™ v1.9.0 installation is a straight forward procedure with minimum skills required. The installation process will start after booting from the Installation CD. There are some questions about correct time/date and about hard disk preparation. The installation process will take about 15 minutes to complete. You can find more information in the iNODE™ Quick start Guide.

### **Upgrade from previous versions**

**ATTENTION: BEFORE PROCEEDING TO AN UPGRADE DO NOT FORGET TO TAKE A SYSTEM & DATA BACKUP ON THE RUNNING iNODE™ SYSTEM.** 

iNODE™ v1.9.0 upgrade from previous release v1.8.7a is available for download on the website. The system requirements are at least 768MB total physical RAM and 8GB free hard disk space. Otherwise proceed to a clean-up of logs and File server files to free up disk space or upgrade RAM before doing the software upgrade. Total upgrade time including reboot is about 5 minutes.

**Note:** During update from 1.8.7a to 1.9.0, any patches released, that apply to version 1.8.7a are included in the 1.9.0 update and are installed automatically. It is not required to manually install any of these patches.

### **Older versions backup files compatibility**

**ATTENTION: ALL BACKUP FILES ARE DESIGNED FOR DISASTER RECOVERY AND CAN BE USED FOR RESTORE PURPOSES. AFTER A RESTORE YOU WILL RECOVER THE FUNCTIONALITY TO THE LAST STATE JUST BEFORE THE BACKUP OPERATION. AS A GENERAL RULE YOU SHOULD NOT RESTORE ANY BACKUP FROM OLDER iNODE™ VERSIONS!** 

The Restore operations on iNODE™ v1.9.0 accepts backup files according to the following matrix:

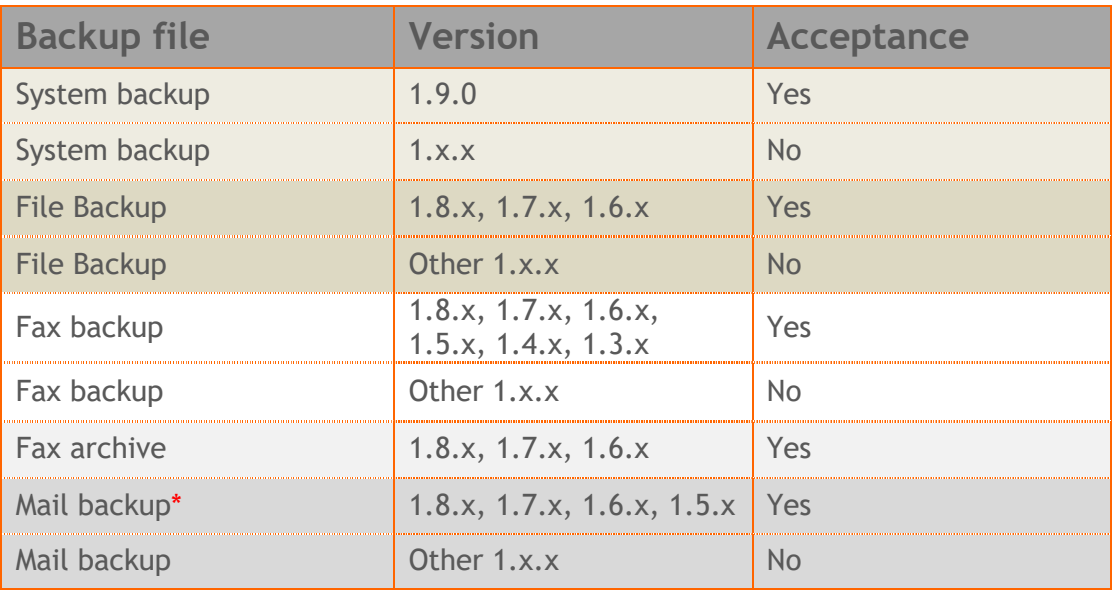

\* You cannot restore a backup from release 1.8.1 or later to earlier versions before 1.8.1.

# **FAQ**

#### **About Installation**

**Q:** *What is the minimum hardware requirements in order to install iNODE™?* 

**A:** Please see on Hardware Recommendations section above

**Q:** *Do I need to have Linux skills in order to install iNODE™?* 

**A:** Not at all. iNODE™ is a software package for novice administrators. You need to boot from the Installation CD. So, you need to set the appropriate PC BIOS booting sequence. After boot up there are only a few simple questions about system clock and hard disk preparation.

**Q:** *Can I have iNODE™ and other Operating System co-resident on the same PC?* 

**A:** No. iNODE™ will use all system resources during normal operation. If you need to install it for demo purposes into your mobile PC you can install it as a virtual machine by using known virtual PC environments.

**Q:** *Can I use Installation CD to upgrade from an existing earlier iNODE™ release?* 

**A:** No. By using Installation CD a fresh installation will be applied to the installed system. If you need to retain your previous settings you need to perform the upgrade via iNODE™ web interface or you should configure them manually.

**Q:** *Will my settings remain intact during upgrade from an existing earlier iNODE™ release?* 

**A:** Yes. Your current settings and operating data will be retained.

**Q:** *Is it possible to install iNODE™ on a RAID system or a SCSI hard disk?* 

**A:** Yes. iNODE™ supports installation on IDE P-ATA, SATA/SATAII or SCSI, SAS, RAID, SAN disk storage. You should check your storage system against the Hardware Support section above. New storage drivers are constantly added. Please contact technical support for assistance on using an unsupported storage driver; such drivers are usually validated and officially included in later software updates. Software RAID Controller (common embedded RAID controllers) is not currently supported.

#### **Q:** *Is it possible to make a copy of the iNODE™'s hard disk?*

**A:** No. iNODE™'s hard disk cannot be copied to another hard disk. The only way is to reinstall it via Installation CD. We do not recommend installations via disk cloning. Always use the standard installation procedure.

**Q:** *I have the installation CD. Can I install it and use it for trial purposes?*

iNODE™ Connectware 24 July 2017

**A:** The iNODE™'s installation CD is the same whether you have purchased the iNODE™ system or you are installing it for trial or demo purposes. Once installed and configured through the startup wizard the system will operate for 30 days. If you decide to purchase the system then you can contact your local reseller or the manufacturer.

#### **Q:** *My network interface has failed. Can I replace it?*

**A:** Yes. Once the new network interface has been installed you will have to contact your reseller and ask for an activation key.

**Q:** *I have installed iNODE™ on XenServer and I need to install XenTools in order to be optimized. How I can proceed?*

**A**: iNODE™ automatically install Optimized drivers during and you do not need to install XenTools. By running iNODE™ in both PV and HVM mode it uses optimized IO drivers and is designed to run optimally on this environment.

**Q:** Can *I install iNODE™ on ESXi or HyperV or KVM virtualization environments?*

**A**: Yes. iNODE™ has been tested to run on these environments and you can install it on them as guest by booting from installation CD. All appropriate optimized drivers and memory ballooning support will be used without any additional action.

#### **General Questions**

#### **Q:** *How can I obtain an Installation CD?*

**A:** You can download the ISO image via Download section of the web site (http://www.inode.gr/support\_downloads.php). Also it is possible to ask for a Demo CD by sending an email to democd at inode.gr.

#### **Q:** *What is included in the INODE™ support contract?*

**A:** It includes all software updates and support through the reseller that iNODE™ was purchased from.

#### **Q:** *I have problems with the installation procedure. Where can I get help?*

**A:** All support services are offered through the reseller network which is certified from the manufacturer. Through the certified reseller you can get all the assistance you might need. In case there is a major problem the reseller can contact the manufacturer and together they can give a solution to your problem.

**Q:** *Am I able to download the sources of OSS used by iNODE™?* 

**A:** Yes. You can download all OSS used on iNODE™ from Download section of http://www.inode.gr.

## **Further Help**

You can obtain further help and documentation on iNODE™ website **http://www.inode.gr** or by contacting to your Reseller directly.

If you have a valid support contract you can contact Dataways at:

**Dataways Communications S.A.** 

27, Georgikis Scholis Ave. – GR57001 Thessaloniki – Greece Tel. +30.2310 953953 Fax +30.2310 953963<br>Email: support@inode.gr

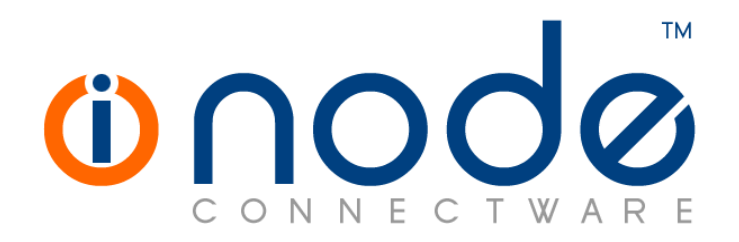

© 2017 Dataways Communications S.A.

27, Georgikis Scholis Ave. – GR57001 Thessaloniki – Greece Tel. +30.2310 953953 Fax +30.2310 953963 – inode.gr

**© 2017 Dataways S.A. All Rights Reserved**  iNODE™ Connectware names and logo are registered trademarks of Dataways Communications S.A. All other referenced trademarks and names belong to their respective owners. Doc Rev1.2 July 2017